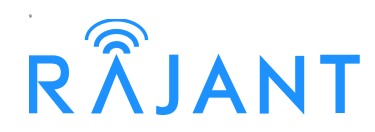

# **BreadCrumb® ME3**

## *USER GUIDE*

<span id="page-0-0"></span>**Version:** 1.02 **Date:** April 16, 2010

**Corporate Headquarters** Rajant Corporation 400 East King Street Malvern, PA 19355 Tel: (484) 595-0233 Fax: (484) 595-0244

[http://www.rajant.com](http://www.rajant.com/)

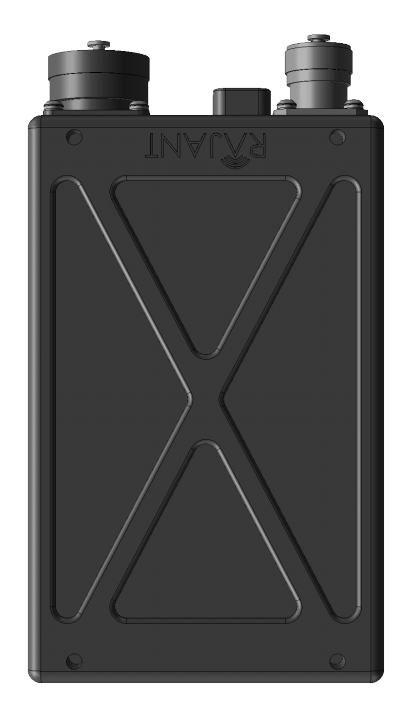

<span id="page-0-1"></span>Document Part Number: 03-100116-001

### **FCC and IC Statements**

This equipment has been tested and found to comply with the limits for a Class A digital device, pursuant to Part 15 of the FCC Rules. These limits are designed to provide reasonable protection against harmful interference when the device is operated in a commercial environment. This device generates, uses, and can radiate radio frequency energy and, if not installed and used in accordance with this instruction manual, may cause harmful interference to radio communications. Operation of this device in a residential area is likely to cause harmful interference in which case the user will be required to correct the interference at their own expense.

This Class A digital apparatus complies with Canadian ICES-003 and RSS-210 rules.

Cet appareil numérique de la classe A est conforme à la norme NMB-003 et CNR-210 du Canada.

**WARNING:** To satisfy FCC RF exposure requirements a minimum safe distance of 20 cm must be maintained between this device and all persons while the device is operating.

**CAUTION:** To reduce potential radio interference to other users, the antenna type and its gain should be chosen so that the equivalent isotropically radiated power (EIRP) is not more than that permitted for successful communication.

**CAUTION:** Changes or modifications not expressly approved by Rajant Corp. could void the user's authority to operate the equipment.

### **Copyright Statement**

You may use the software provided with the products only on personal computers owned by the purchasing individual or entity, and may not use, load, or run any such software on any network or in any type of service bureau, time-sharing operation, or non-purchasing individual or entity's equipment.

BCAdmin and BCAPI are trademarks; Rajant, the Rajant logo, BreadCrumb, Instamesh, BC| Commander, and Bring Your Network with You! are registered trademarks of Rajant Corp. in the United States and certain other countries.

*BreadCrumb® ME3 User Guide*

Copyright © 2009–2010 Rajant Corp. All rights reserved.

### **Table of Contents**

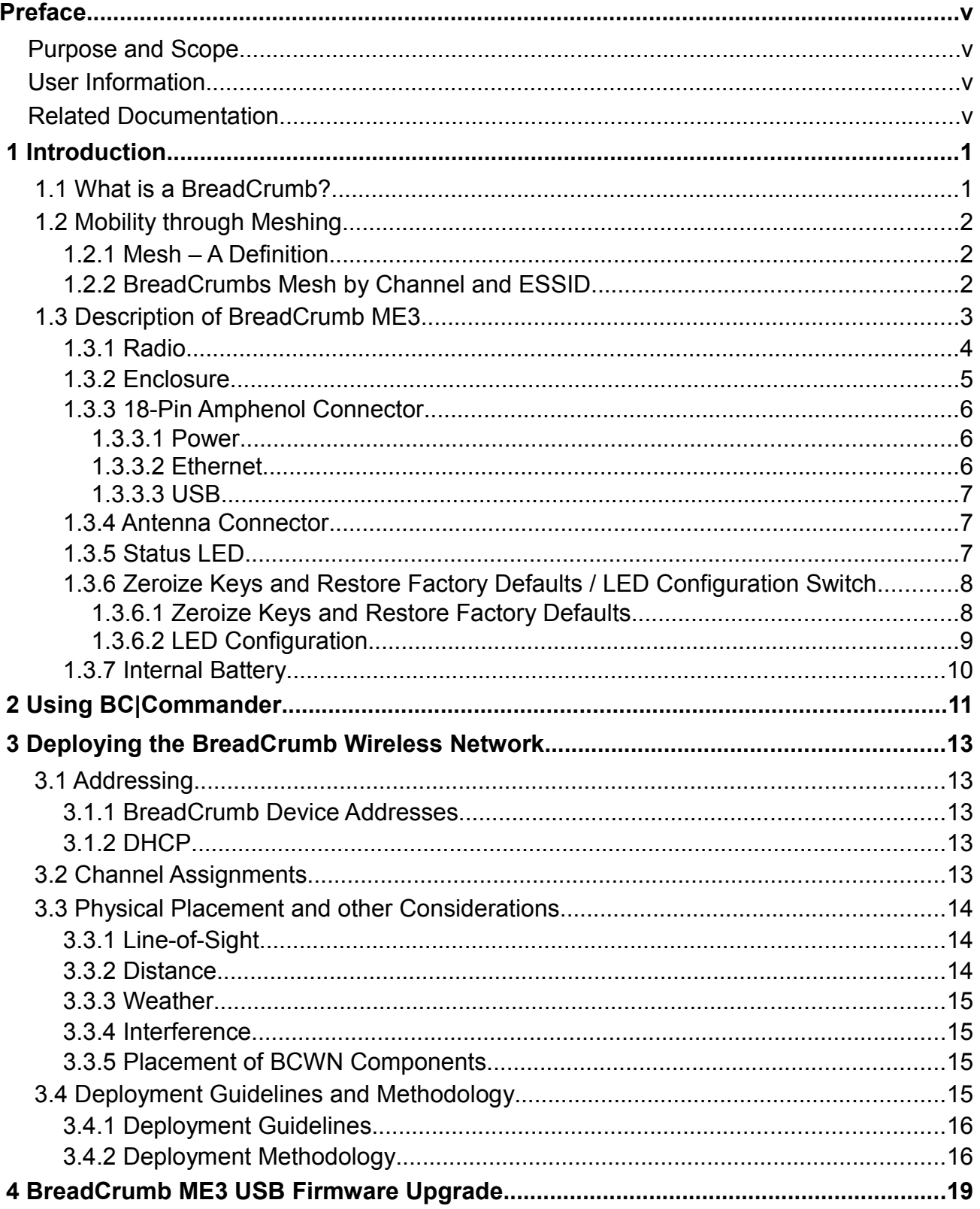

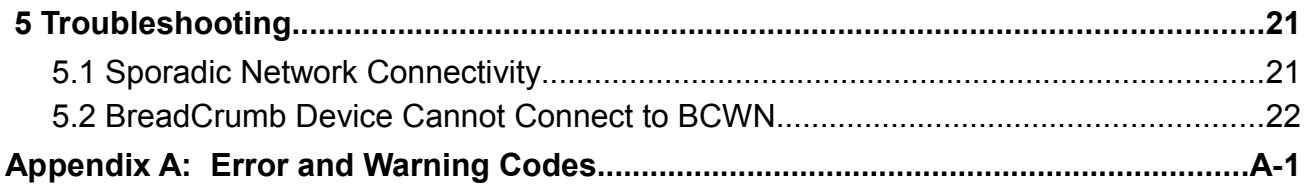

### **List of Figures**

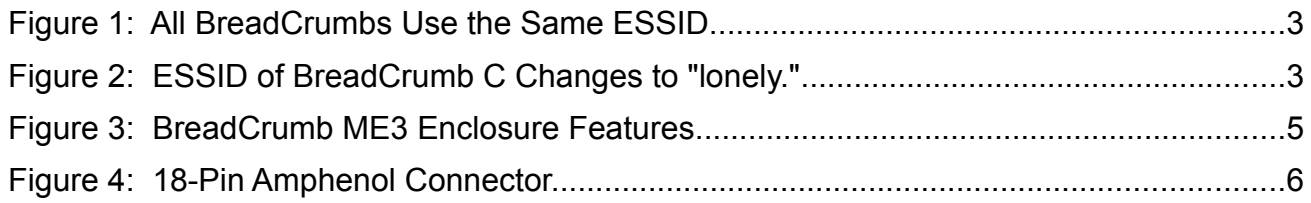

### **List of Tables**

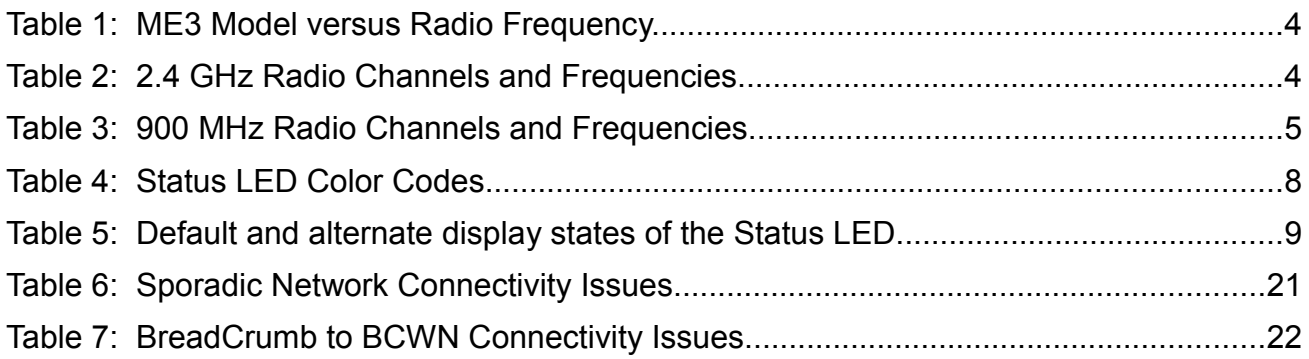

### **Preface**

### *Purpose and Scope*

This manual provides information and guidance to all personnel who are involved with and use Rajant Corporation's BreadCrumb ME3 product.

This manual begins with an introduction to the BreadCrumb Wireless Network (BCWN). It then characterizes the features of the BreadCrumb ME3. Finally, it describes common deployment scenarios and provides concise step-by-step instructions for each scenario.

### *User Information*

The user of this manual is encouraged to submit comments and recommended changes to improve this manual. Please send any comments or changes to [support@rajant.com.](mailto:support@rajant.com) Be sure to include the version number of the manual you are using and please provide the page numbers related to your comments wherever possible.

### *Related Documentation*

For additional BreadCrumb ME3 information, refer to these documents:

- *BC*|Commander<sup>®</sup> User Guide: This document contains information on the BC|Commander management application, which is used to configure BreadCrumbs before or during a deployment.
- *BreadCrumb® Video Guide*
- *BreadCrumb® VLAN Guide*
- *Troubleshooting Range User Guide*
- *RF Component Installation and Verification in BreadCrumb® Networks*

### **1 Introduction**

Rajant Corporation's (http://www.rajant.com) BreadCrumb ME3 utilizes the 802.11g wireless networking standard to form a wireless mesh network. The network is mobile, self-integrating, selfmeshing, self-healing, full-duplex and secure. The focus is on flexibility, adaptability, and simplicity.

The BreadCrumb Wireless Network (BCWN) is intended for rapid deployment of a broadband wireless network into a situation or "hot zone." The network can be deployed as a stand-alone wireless network, or bridged to another network (such as the Internet) utilizing available reach-back communication links (such as a DSL, cable, or satellite modem).

BreadCrumb ME3 provides high bandwidth applications to stream video, audio as well as data over large distances. The network traffic can be secured by using different security features offered by the BCWN. This makes the network optimal for tactical deployments as well as emergency response situations since it offers robustness, stability and ease of setup in mission critical activities.

**Note** Throughout this document, unless otherwise stated, the terms *Breadcrumb* and *ME3* are used to refer to *Rajant BreadCrumb ME3.*

### *1.1 What is a BreadCrumb?*

A BreadCrumb is an IEEE 802.11 (Wi-Fi) and Ethernet compatible networking device which has the capacity to connect to other BreadCrumbs or networking devices to form a BreadCrumb network. A BreadCrumb is specifically designed for the following scenarios:

Temporary Wireless Networks

Networks that must be established quickly and with minimal effort for short-term use (e.g., a network established to provide First Responder support at the site of a disaster).

Mobile Wireless Networks

Networks in which the network infrastructure itself is mobile, in addition to client devices (e.g., a convoy viewing a video stream from a UAV).

Wireless Network Extension

Networks in which a wireless network must be quickly extended around or through obstacles that block wireless communications (e.g., urban canyon networks, tunnels/caves, etc.)

Wired Network Extension

Networks in which two or more wired LANs at different locations must be connected wirelessly (e.g., to securely connect combat service support computers with logistics bases)

Any Combination of the Above

Most BreadCrumb deployments include elements from more than one of the above scenarios.

In many cases, BreadCrumbs will perform all of these tasks as shipped with no configuration necessary at all, providing an instant TAN (Tactical Area Network). Moreover, because BreadCrumbs use industry-standard 802.11 communications, client devices such as laptops or handheld computers require no special hardware, software, or configuration to access a BCWN.

### *1.2 Mobility through Meshing*

The key component to a BCWN is a technique known as *meshing*. While this is generally handled automatically by BreadCrumbs, complex deployment scenarios require a basic understanding of how BreadCrumbs establish and maintain a mesh.

### **1.2.1 Mesh – A Definition**

A mesh is a collection of network devices (in our case, BreadCrumbs), each of which is linked to one or more other BreadCrumbs. Data can move between BreadCrumbs via these links, possibly passing through several intermediate BreadCrumbs before arriving at its final destination.

The intelligence of a BCWN is in how it adapts rapidly to the creation or destruction of the links in the mesh as devices are moved, switched OFF or ON, blocked by obstructions, interfered with by other devices, or otherwise affected. This adaptation takes place automatically and immediately as needed.

**Note**

Although all BreadCrumbs can be access points, most access points do not provide mesh capability. Traditional access points simply allow wireless devices within range to connect to a wired network; they do not extend range through other access points.

### **1.2.2 BreadCrumbs Mesh by Channel and ESSID**

Two BreadCrumbs establish a mesh link to each other when they share both a radio channel and an ESSID. An ESSID is essentially a name for a wireless network. By default, BreadCrumb ME3 uses the ESSID "breadcrumb54-v10." Also by default, BreadCrumb ME3-09 model devices use channel 6, and BreadCrumb ME3-24 model devices use channel 11.

The following examples illustrate the use of channels and ESSIDs:

#### **Example 1:**

Suppose you have three BreadCrumbs, called A, B, and C. Each has two radios. BreadCrumb A's radios are on channels 1 and 8, B's are on 8 and 11, and C's are on 1 and 11. All three BreadCrumbs are using the default ESSID of "breadcrumb54-v10." Assuming that all three BreadCrumbs are within radio range of one another, the network will be connected, as shown below:

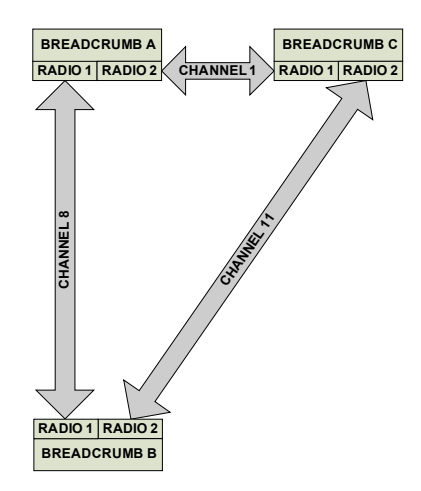

*Figure 1: All BreadCrumbs Use the Same ESSID.*

#### **Example 2:**

Now suppose that you change the ESSID of BreadCrumb C to "lonely". The network will adjust to this change, resulting in the following configuration:

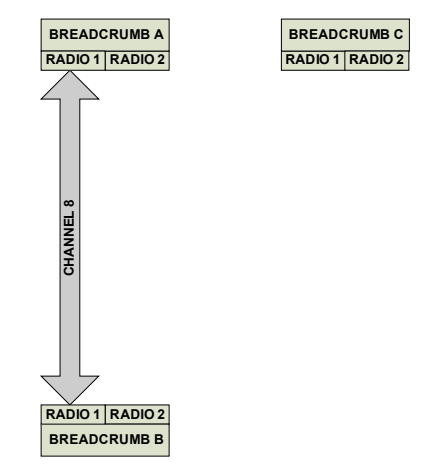

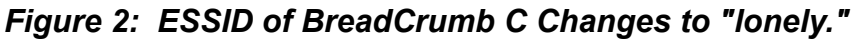

Note that BreadCrumb C can no longer communicate with A or B, and vice versa.

### *1.3 Description of BreadCrumb ME3*

BreadCrumb ME3 is a portable, battery operated, wireless device deployable in almost any environment. It is light in weight, offers one external antenna and a rechargeable battery, and is designed to be completely mobile as worn by an individual.

### **1.3.1 Radio**

BreadCrumb ME3 comprises one 802.11g radio, which depending on the ME3 model, operates either in the 900 MHz or the 2.4 GHz frequency band. The ME3 model versus radio frequency options are listed in [Table 1](#page-9-1) [below.](#page-9-1)

#### <span id="page-9-1"></span>*Table 1: ME3 Model versus Radio Frequency.*

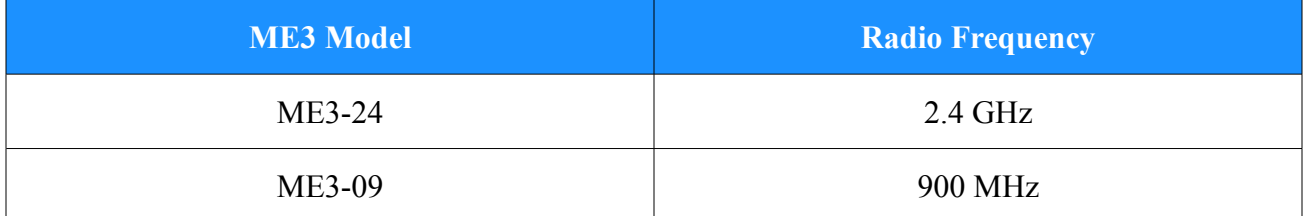

The two possible radios support the following channels and frequencies in the United States and Canada (see [Table 2](#page-9-0) and [Table 3\)](#page-10-0):

Not all channels are allowed for use everywhere around the world. Check with the corresponding wireless spectrum regulatory body to determine the subset of channels authorized for use in your country.

### <span id="page-9-0"></span>*Table 2: 2.4 GHz Radio Channels and Frequencies.*

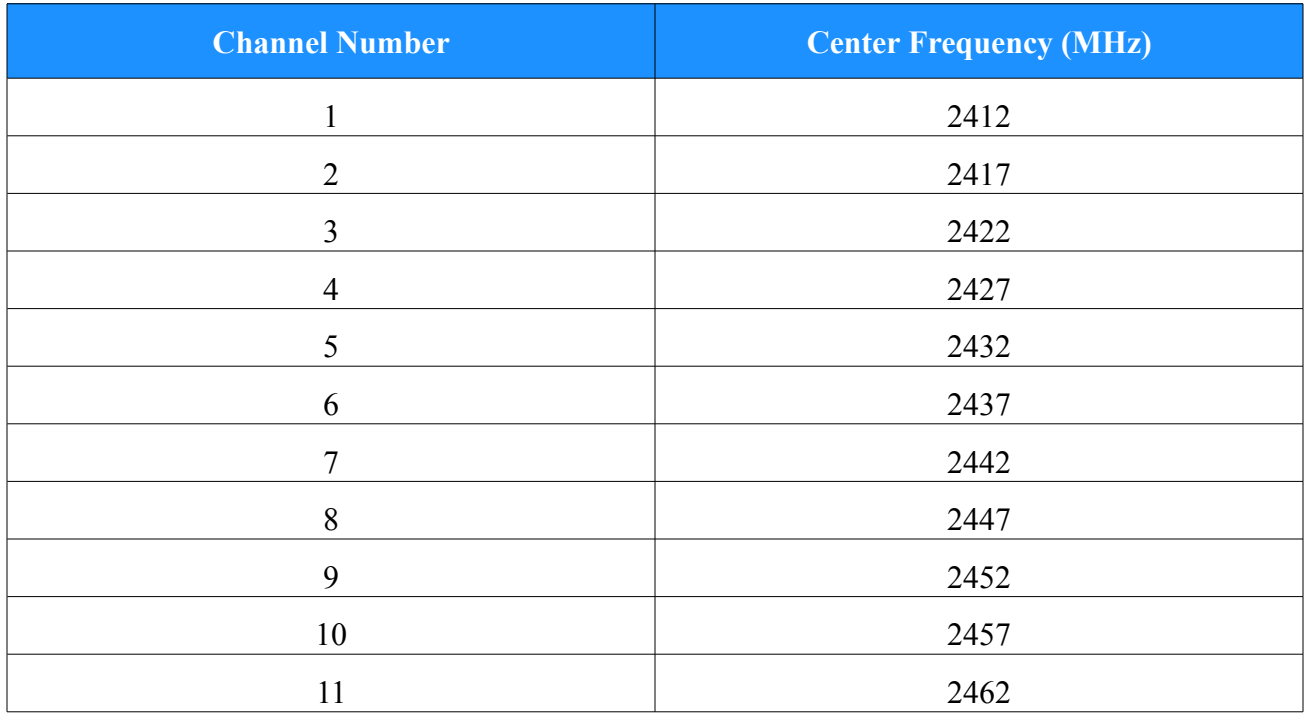

The default channel for a 2.4 GHz BreadCrumb radio is 11 (2462 MHz).

**Note**

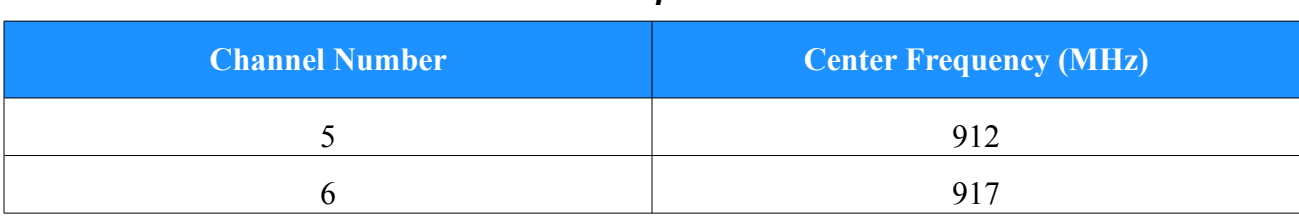

<span id="page-10-0"></span>*Table 3: 900 MHz Radio Channels and Frequencies.*

The default channel for a 900 MHz BreadCrumb radio is 6 (917 MHz).

### **1.3.2 Enclosure**

The ME3 enclosure has been designed to operate in extreme conditions with protection against ingress of dust as well as protection against immersion in water. The enclosure dimensions are 176 mm x 95 mm x 48 mm (6.94" x 3.75" x 1.88").

The external features of the enclosure are shown in [Figure 3](#page-10-1) below.

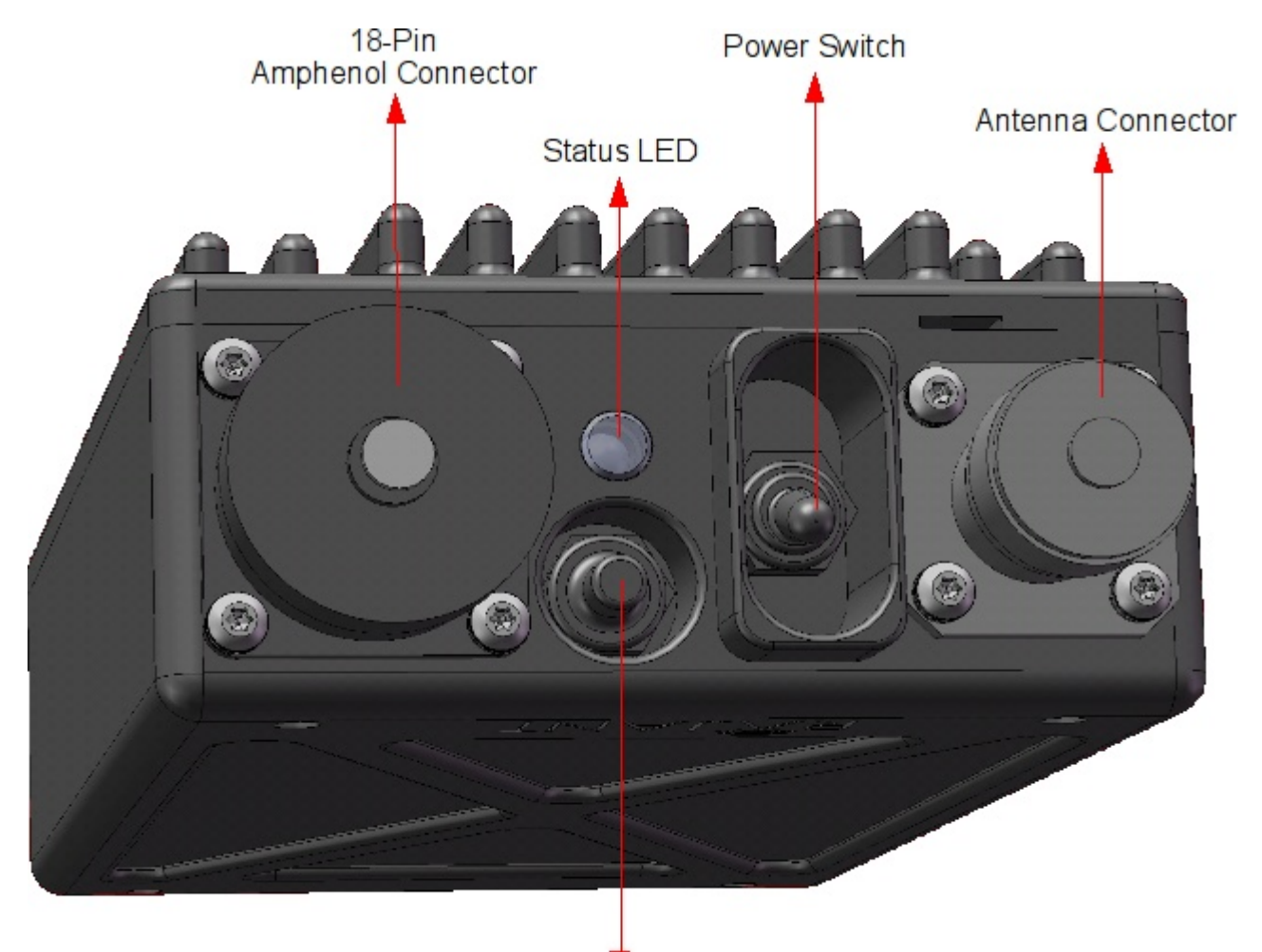

<span id="page-10-1"></span>Zeroize Keys and Restore Factory Defaults / LED Configuration Switch *Figure 3: BreadCrumb ME3 Enclosure Features.*

### **1.3.3 18-Pin Amphenol Connector**

The majority of the signals and features of BreadCrumb ME3 can be accessed through the 18-pin Amphenol connector on the enclosure (see [Figure 4\)](#page-11-0). The most important of these interfaces are external power, Ethernet, and USB, which are described in more detail in the following sections.

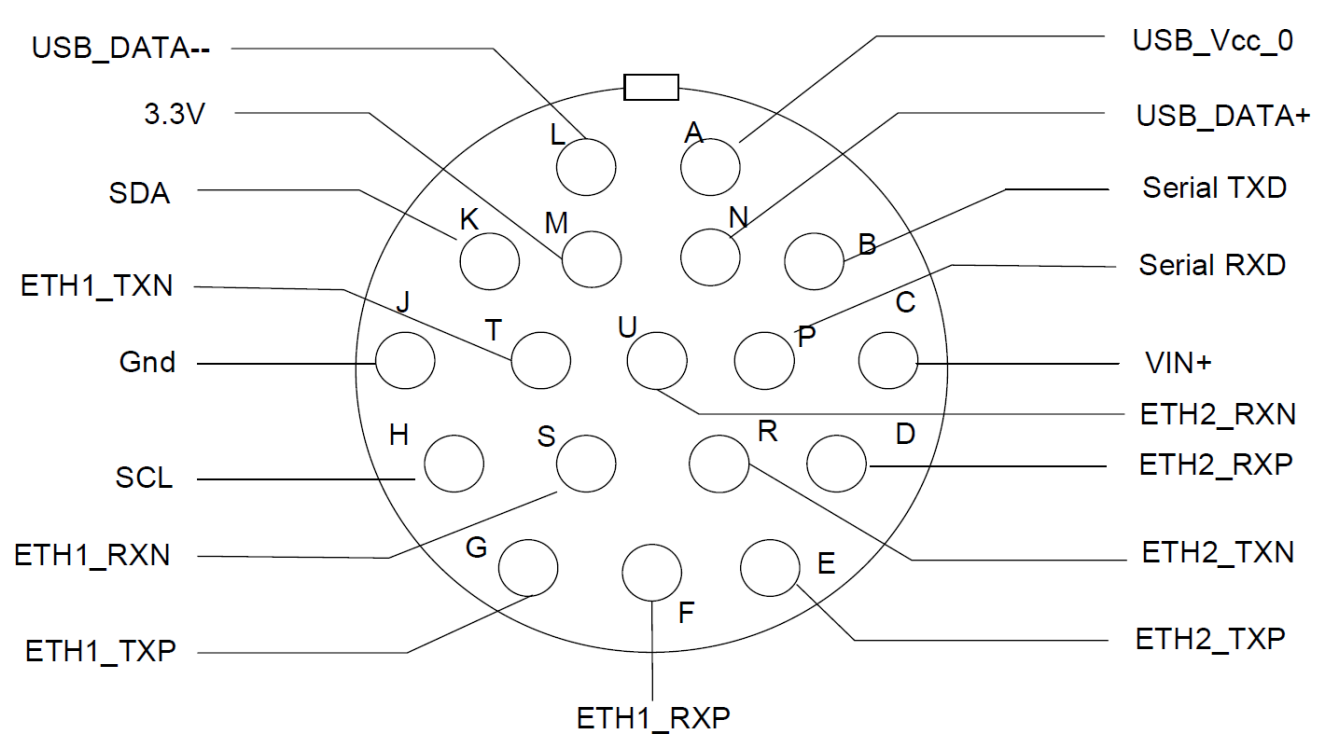

<span id="page-11-0"></span>*Figure 4: 18-Pin Amphenol Connector.*

The 18-pin Amphenol connector interfaces to the ME3 cable assembly that provides access to the Ethernet and USB ports of the device, and to the external power supply.

### *1.3.3.1 Power*

The external power interface to BreadCrumb ME3 resides on the 18-pin Amphenol connector (see [Figure 3](#page-10-1) and [Figure 4\)](#page-11-0). The device accepts external power in the range of 6 VDC to 16 VDC @ 15 W. However, to charge the internal ME3 battery pack at least 9 VDC input is required.

BreadCrumb ME3 ships with a 12 V, 35 W AC/DC external power supply. This power supply in turn connects to the 4-pin Amphenol connector on the ME3 cable assembly to provide power to the device.

The power consumption of BreadCrumb ME3 ranges from a minimum of about 6 W at idle to a maximum of about 10 W at full load, using the ME3 external power supply. In general, the device is more efficient at lower voltages.

### *1.3.3.2 Ethernet*

BreadCrumb ME3 contains two 10/100 Base-TX Ethernet ports, which can be accessed through

the18-pin Amphenol connector on the enclosure (see [Figure 3](#page-10-1) and [Figure 4\)](#page-11-0). The ports support Auto MDI/MDIX allowing the use of either straight-through or crossover data cables for connections. The data interface includes electrostatic discharge, and electrical fast transient/burst immunity compliant to the IEC 61000-4-2, and IEC 61000-4-4-EFT standards, respectively.

The ME3 cable assembly plugs into the 18-pin Amphenol connector and provides a standard RJ-45 Ethernet connector for easy access to the the first ME3 Ethernet port.

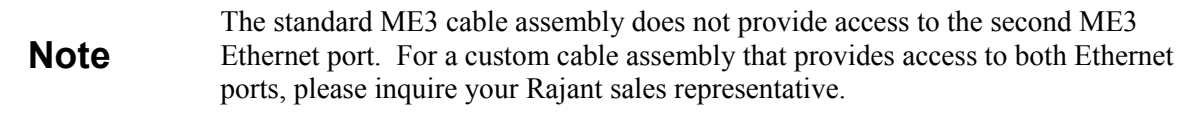

### *1.3.3.3 USB*

The signals that interface to the BreadCrumb ME3 device's USB port are located on the 18-pin Amphenol connector on the enclosure (see [Figure 3](#page-10-1) and [Figure 4\)](#page-11-0). The port is compliant to the Enhanced Host Controller Interface (EHCI) and USB Transceiver 2.0 Macrocell Interface (UTMI+) Level 2 specifications. The port supports all three standard data transfer rates of low speed (1.5Mbps), full speed (12Mbps), and high speed (480Mbps). The power switch for the port includes over current protection, thermal protection, in-rush current limiting, and hot-plug noise filtering.

The USB port can be used to perform BreadCrumb firmware upgrades. It can also interface to an optional GPS receiver accessory available from Rajant.

### **1.3.4 Antenna Connector**

BreadCrumb ME3 provides one Type N antenna connector located on the top side of the enclosure (see [Figure 3\)](#page-10-1).

**Warning** To avoid possible damage to the BreadCrumb radio, always connect or disconnect the external antenna with the power to the BreadCrumb ME3 off.

### <span id="page-12-0"></span> **1.3.5 Status LED**

The Status LED (see [Figure 3\)](#page-10-1) indicates the current status of a BreadCrumb. The Status LED combines the three base colors of red, green and blue to display a broader spectrum of colors. The meanings of the color code indicators are given in the table below:

#### <span id="page-13-0"></span>*Table 4: Status LED Color Codes.*

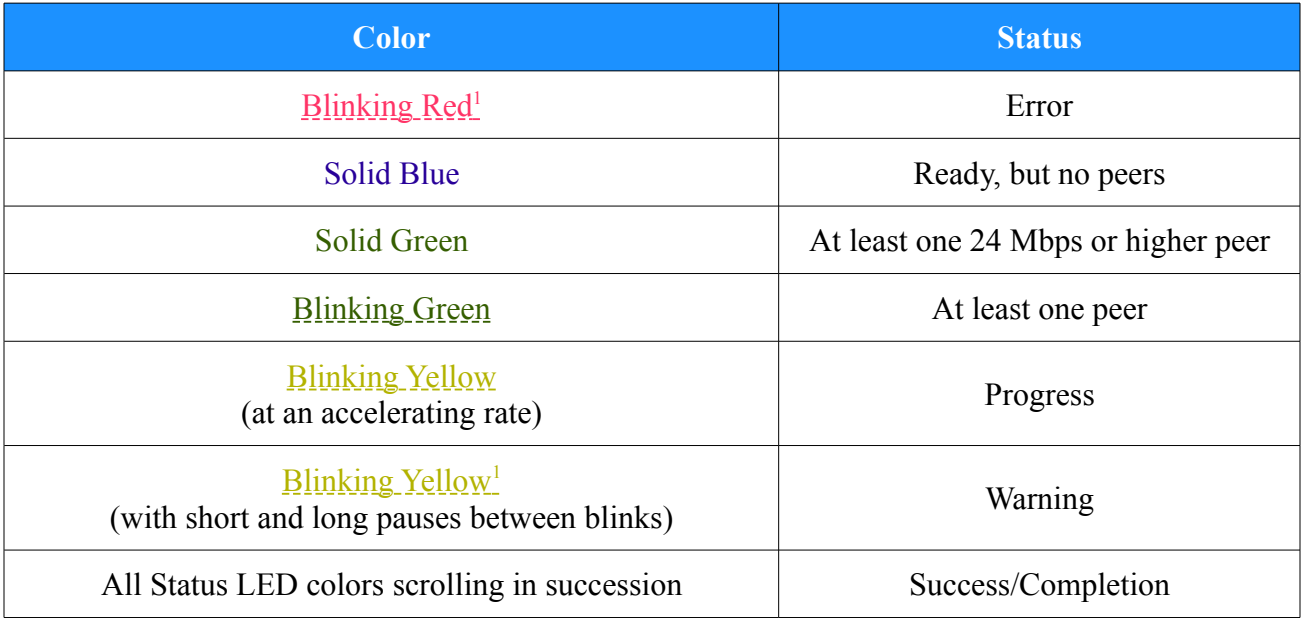

**Note**

During a boot-up, the BreadCrumb ME3 Status LED initially starts as turned off. Then, if the LED state is ON (see Section [1.3.6.2\)](#page-14-0) it first becomes solid yellow, then cyan, then cycles between red, blue, and green until the boot-up is complete. When the boot-up is complete, the Status LED can display either one of the color codes listed in [Table 4](#page-13-0) [above.](#page-13-0)

### **1.3.6 Zeroize Keys and Restore Factory Defaults / LED Configuration Switch**

The Zeroize Keys and Restore Factory Defaults / LED Configuration Switch (see [Figure 3\)](#page-10-1) has two modes of operation. The modes are set by the length of time the switch is asserted. The modes are:

- Zeroize Keys and Restore Factory Defaults
- LED Configuration

### *1.3.6.1 Zeroize Keys and Restore Factory Defaults*

This mode is is used to erase the security protocol keys of a BreadCrumb and to restore its software configuration to the factory default state. To operate this switch follow these procedures:

- Ensure that the BreadCrumb is powered on, has fully booted-up and its Status LED (see [Figure 3\)](#page-10-1) color is green or blue (see [Table 4\)](#page-13-0).
- Press and hold the switch for approximately 10 seconds until the Status LED changes to the blinking yellow progress indicator (see [Table 4\)](#page-13-0). This indicates that the Zeroize Keys and Restore Factory Defaults operation has been initiated and is in progress.

<span id="page-13-1"></span><sup>1</sup> For a list of error and warning codes refer to Appendix [A](#page-28-0) at the end of this document.

- Release the switch.
- When the Zeroize Keys and Restore Factory Defaults operation is complete, the Status LED changes to the error indicator of blinking red (see [Table 4](#page-13-0) [above](#page-13-0) and error code 32 in Appendix [A](#page-28-0) ). The BreadCrumb will then wait for about 30 seconds before rebooting automatically.

<span id="page-14-0"></span>**Tip**

The process of zeroizing keys and restoring factory defaults can also be performed remotely from within the BC|Commander management software. For details on this alternative method, refer to the BC|Commander User Guide document.

### *1.3.6.2 LED Configuration*

This mode is used to control the default and alternate display states of the Status LED. The LED Configuration function is accessed by pressing the switch and releasing it after a two second hold. The default state of the Status LED is defined as the state that the LED is in after a BreadCrumb has been reset and has completed its boot process. The user can then toggle between the alternate and default states of the Status LED by pressing the switch and activating the LED Configuration function.

The default display state of the Status LED is dictated by the LED mode setting that is configured from BC|Commander (please refer to the BC|Commander User Guide document for a more detailed description of the LED mode setting).

[Table 5](#page-14-1) illustrates the possible default and alternate display states of the Status LED.

| <b>Default State</b> | <b>Alternate State</b> |
|----------------------|------------------------|
| <b>ON</b>            | <b>OFF</b>             |
| <b>ALERTS ONLY</b>   | <b>ON</b>              |
| <b>OFF</b>           | ON                     |

<span id="page-14-1"></span>*Table 5: Default and alternate display states of the Status LED.*

Note that state changes can occur only between options in the same rows of the table above. For example, it is possible to toggle the state back and forth between ALERTS ONLY and ON, but not between ALERTS ONLY and OFF. Transitioning from ALERTS ONLY to OFF would require changing the LED mode setting in BC|Commander.

The Status LED is capable of displaying alerts, error codes, and link states. When the LED is ON, errors, warnings, and link status are displayed. When the LED is OFF, errors, warnings, and link states are not displayed. When the LED is set for ALERTS ONLY mode, only warnings and errors are displayed.

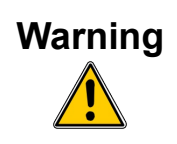

The BreadCrumb ME3 Status LED may exhibit a short blink after a warm reset condition that occurs due to system error or is initiated by the user (e.g., performing a reboot command through BC|Commander, performing the Zeroize Keys and Restore Factory Defaults procedure). The LED must be physically masked (such as adding tape to the LED lens) to guarantee that no light is emitted at any time.

### **1.3.7 Internal Battery**

BreadCrumb ME3 contains a polymer Lithium-ion internal battery with 3600 mAh nominal capacity, and 3.7 V nominal voltage. The battery is used only when the ME3 detects that no external power supply is connected to the device.

The battery status can be monitored through BC|Commander. For more information on battery status monitoring refer to the BC|Commander User Guide document.

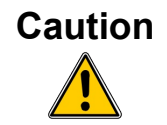

**Caution**<br>The internal battery will charge only when the external power supply voltage is 9 V or greater.

### **2 Using BC|Commander**

**BC|Commander** is Rajant's software package used for monitoring the status of BreadCrumbs with **version 10 firmware** on a BreadCrumb Wireless Network (BCWN). BC|Commander is also used for configuring version 10 BreadCrumbs and to graphically portray the network topology.

### **Note**

BC|Commander includes an option called *v10 Transitional Mode*. This allows a user to run a mixture of BreadCrumbs with firmware version 9 and firmware version 10 within the same mesh network. This is very useful when BreadCrumbs in a very large network are being upgraded from version 9 to version 10 firmware.

BC|Commander is typically run on a laptop PC, but can be run on any PC that has access to the entire BCWN. Versions of either software package are available for Microsoft Windows® or Linux.

**Note** Some portions of the BC|Commander User Guide document assume a working knowledge of TCP/IP networking, including DHCP, NAT and DNS. While the network lay person may be able to perform some BCWN management tasks, it is recommended that network configuration be performed by experienced network administrators. **Note The BC|Commander version used must be equal to or greater than the firmware version running on any administered BreadCrumbs** in order to administer all BreadCrumb firmware features covered in Rajant's BC|Commander User Guide.

Rajant periodically releases updated BC|Commander software. The updated software must be obtained from Rajant. Refer to Rajant's most recent BC|Commander User Guide document for instructions on how to install the latest version of BC|Commander on your computer and how to use BC|Commander with Rajant's BreadCrumbs.

### **3 Deploying the BreadCrumb Wireless Network**

There are many factors which need to be taken into account when deploying the BreadCrumb Wireless Network (BCWN). Section [3.1](#page-18-1) describes the addressing scheme of the BCWN. Section [3.2](#page-18-0) discusses channel assignments. Section [3.3](#page-19-0) details some of the most commonly occurring environmental factors that will have a major impact on the performance of the BCWN. Finally, section [3.4](#page-20-0) details guidelines and methodology needed to follow when deploying the BCWN.

### <span id="page-18-1"></span> *3.1 Addressing*

When in gateway mode or when using its own embedded DHCP servers, the BreadCrumb Wireless Network requires that wireless devices use IPv4 addresses in the Class A network 10.0.0.0/8 (that is, any address that begins with '10.'). If you are not connected to another network, or if you are bridging to one rather than routing to it, your wireless client devices may have any address whatsoever.

**Note** Any computers running the BC|Commander management application must have an address in the same range as the BreadCrumbs they manage. Refer to the BC| Commander User Guide document for the details of BreadCrumb IP adrress configuration.

### **3.1.1 BreadCrumb Device Addresses**

Each BreadCrumb radio has one IPv4 address in the Class A network 10.0.0.0/8. These addresses are assigned during manufacturing and cannot be changed in the field. Rajant ensures during manufacturing that these addresses are not duplicated between any two BreadCrumb devices. Addresses assigned to BreadCrumb devices can be viewed using BC|Commander.

### **3.1.2 DHCP**

Each BreadCrumb device includes an embedded DHCP server. You may safely enable the DHCP servers of multiple BreadCrumb devices simultaneously, and it is in fact the most common case that all BreadCrumb devices in a BCWN run DHCP servers. Address conflicts among DHCP clients are prevented by using the unique BreadCrumb device addresses assigned at the factory as a base.

A BreadCrumb device determines its DHCP range as follows:

- Start with the first three bytes of the first radio's IPv4 address.
- Add a low-byte range of 10 to 210.

### <span id="page-18-0"></span> *3.2 Channel Assignments*

By default, BreadCrumb ME3-09 model devices use channel 6, and BreadCrumb ME3-24 model devices use channel 11 upon startup. In some cases, however, it may be necessary to manually set the radios to specific channels. Refer to the BC|Commander User Guide document for the details of BreadCrumb channel configuration.

### <span id="page-19-0"></span> *3.3 Physical Placement and other Considerations*

Commonly occurring environmental factors have a significant impact on performance and behavior of the BreadCrumb Wireless Network. LOS (Line of Sight) obstructions, distance, weather, and device placement should all be considered when deploying a wireless network.

IEEE 802.11 wireless operation degrades gradually as distance increases between nodes or as interference becomes prominent. This manifests as a data rate reduction between nodes.

The goal in planning and deploying a BreadCrumb Wireless Network is to maximize both coverage and the data transfer rate between devices. These can be maximized by taking into consideration all of the contributing factors described in this section.

### **3.3.1 Line-of-Sight**

Unobstructed LOS (Line-of-Sight) is critical for optimal performance of the BCWN. Partial LOS obstruction results in noticeable network performance degradation. Total LOS obstruction can result in complete loss of network connectivity.

Elevating the device and external antenna will assist in providing better LOS. This can allow the radio waves to propagate over some possible obstructions.

Unobstructed LOS is not necessary from every BreadCrumb device and wireless client to every other BreadCrumb device and wireless client. However, each device must have unobstructed LOS to the previous and subsequent device.

Client connectivity will degrade and drop if LOS to a BreadCrumb device can not be maintained.

### **3.3.2 Distance**

Many factors determine acceptable distances between BreadCrumb devices when deploying a BCWN:

- If many devices are placed too closely together, it is possible that interference will degrade the performance of the system.
- Devices placed too far away or in RF "shadows" may experience total loss of connection.
- RF transmit power and receive sensitivity are important in determining the distances over which the device will be effective.
- When placing a BreadCrumb device, check the connection status to the nearest available device using either the BreadCrumb device's status LED (described in section [1.3.5](#page-12-0) [Status](#page-12-0) [LED\)](#page-12-0), or the BC|Commander management application. If the connection is poor or nonexistent, attempt to relocate the BreadCrumb device closer to another device until an acceptable connection is obtained. If a poor connection or no connection is made at even relatively close distances, you should refer to Chapter [5](#page-26-0) [Troubleshooting.](#page-26-0)
- When the connection quality is found to be acceptable from BC|Commander, the distance of the BreadCrumb device from the network can be increased until an optimal balance between

distance, connectivity and tactical placement is achieved.

### **3.3.3 Weather**

Precipitation and fog also act as obstructions blocking the propagation of the wireless network's radio waves.

Light fog or precipitation may result in noticeable degradation of wireless network performance. Heavy precipitation or fog may result in severe performance degradation and possible loss of network connectivity.

If the performance of a well functioning network is degraded by worsening weather conditions, it may be advisable to add BreadCrumb devices into the network to act as short haul repeaters to counteract the effects of the weather. An alternative is to move the devices closer together.

### **3.3.4 Interference**

RF interference can degrade network performance and can come from many different sources, including:

- Other BreadCrumb devices that are placed too closely together.
- Other RF devices such as microwave devices, cordless phone base stations, radio transmitters, other wireless networks, jamming devices, etc...
- Metal surfaces such as fences and buildings can cause radio waves to be reflected, causing multipath interference.

**Caution**

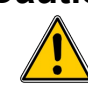

Plan the BreadCrumb Wireless Network to minimize the effects of RF interference.

### **3.3.5 Placement of BCWN Components**

The placement of BreadCrumb devices has a major impact on maximum effective range, and therefore network performance. The components must be elevated above the surrounding terrain to allow for adequate wave propagation. A device placed directly on the ground has a significantly reduced effective range. Elevating a device above the ground dramatically increased the maximum effective range. Rajant recommends elevating the components a minimum of 6 ft. above the surrounding surface.

### <span id="page-20-0"></span> *3.4 Deployment Guidelines and Methodology*

This section addresses the actual on-site deployment of the BCWN. While by no means an exhaustive treatise, it is intended as a good source of guidelines and methodology for the successful deployment of the BCWN in the field.

### **3.4.1 Deployment Guidelines**

Follow these guidelines when deploying the BCWN:

- 1. Placement of BCWN components
	- (a) Elevate the BCWN components whenever possible.
		- i. Directly on the ground, the maximum distance between any two BCWN components is approximately 300 ft. Also, the maximum distance between a wireless client and the nearest BCWN component is approximately 300 ft.
		- ii. Rajant recommends elevating each BCWN component a minimum of 6 ft. above the surrounding terrain for maximum range. Elevating the BCWN components, as little as 14 inches, has proven to increase the range out to approximately 600 ft.
- 2. Distance
	- (a) If you cannot elevate the BCWN components, they can only be approximately 300 ft. apart. Also, any wireless clients can be no farther than approximately 300 ft. from a BCWN component.
- 3. Line of sight
	- (a) Obstructions to line of sight block/absorb/deflect the wireless network's radio waves, resulting in poor network performance or total loss of network connectivity.
	- (b) When placing the BCWN components, scan the area for LOS obstructions. Envision the BCWN's radio waves as a light beam. Look for obstructions that would result in shadows in the light beam, they will most likely weaken or block the BCWN's radio waves.
- 4. Weather
	- (a) Light precipitation will reduce the range and performance of the BCWN components and wireless clients.
	- (b) Heavy precipitation or fog will most likely result in extremely reduced range and frequent or total loss of network connectivity.

### **3.4.2 Deployment Methodology**

The steps detailed in this section should assist you in successfully deploying the BCWN.

- 1. Scan the terrain on which the BCWN will be deployed.
	- (a) Determine the initial distances between BreadCrumb devices.

Refer to *Troubleshooting Range User Guide* for more information.

- (b) Note any LOS obstructions, and plan BreadCrumb placement to work around them.
- 2. Identify the PC on which BC|Commander will be run.
	- (a) This PC should have a wireless NIC, as you will need to carry it with you as you deploy the BCWN.
		- i. Alternatively, the BC|Commander PC can be stationary with one person monitoring

BC|Commander while another deploys the BreadCrumbs. This method requires some form of communication (radio, cell phone, etc.) between the two persons.

- 3. Determine the location for the first BreadCrumb.
- 4. Power ON the device.
- 5. Wait approximately 90 seconds for the device to boot.
- 6. Power ON the BC|Commander PC.
- 7. Start BC|Commander.
- 8. The BC|Commander console should display the first BreadCrumb.
- 9. Determine the approximate location for the next BreadCrumb.
- 10.Proceed to the location for this BreadCrumb, observing the network in BC|Commander as you progress.
	- (a) If the BreadCrumb loses network connectivity before you reach its destination, backtrack until network connectivity is restored. The point at which network connectivity for this BreadCrumb is restored is most likely the farthest point in this direction at which you will be able to place this BreadCrumb.
	- (b) If you reach the destination without losing connectivity you can place it there.
		- i. At this point, you may choose to proceed farther in an attempt to make optimal use of the available BreadCrumbs.
		- ii. If so, proceed until network connectivity is lost and then backtrack until network connectivity is restored for this BreadCrumb. The point at which network connectivity is restored for this BreadCrumb is most likely the farthest point in this direction at which you will be able to place this BreadCrumb.
- 11.Repeat steps 9 and 10 for any remaining BreadCrumbs.

### **4 BreadCrumb ME3 USB Firmware Upgrade**

Each BreadCrumb relies on low-level software known as *firmware* for proper execution. Rajant periodically releases updated BreadCrumb firmware. The updated firmware must be obtained from Rajant.

For a BreadCrumb to communicate with other BreadCrumb devices or a BC|Commander client, the firmware version of the device must be compatible with the firmware versions of all other devices within the network, and with the version of BC|Commander running on the client computer.

**Note** For procedures to install and upgrade the BC|Commander management application, refer to the BC|Commander User Guide document.

To upgrade the firmware on a BreadCrumb ME3 through the device's USB port, follow these procedures:

- 1. Obtain the appropriate firmware file from Rajant for your BreadCrumb model. Save the file on a computer on which the BC|Commander management application has been installed.
- 2. Plug a USB storage device into your computer and launch the BC|Commander management application. Select "File," then select "USB Flash Manager." From this point, follow the instructions that are displayed on your computer screen. When this procedure has been completed, safely remove the USB storage device from the computer.
- 3. Turn off power to the BreadCrumb.
- 4. Insert the USB storage device into the BreadCrumb's USB port.
- 5. Turn on the BreadCrumb.
- 6. The firmware upgrade process will take several minutes. In the mean time, observe the Status LED to monitor progress.
	- (a) When the USB firmware upgrade begins, the Status LED will start blinking yellow, which identifies progress.
	- (b) When the process nears completion, the blink rate will increase from once per second to several times per second.
	- (c) If the firmware upgrade completes successfully, the Status LED will start rotating between red, green, blue, cyan, magenta, yellow and white colors.
	- (d) If an error condition is encountered, the Status LED will start repeating a particular sequence of long and short blinks in red indicating the error code. If this happens, note the error code (see Appendix [A](#page-28-0) for an explanation of error codes). Manually power off and then back on the BreadCrumb, leaving the USB storage device plugged in. Then repeat the procedures starting from step 6. This time, the BreadCrumb will go through a more reliable, failsafe firmware upgrade process, which has a greater chance of successful completion. If, during the failsafe firmware upgrade process another error occurs, note the new error code and then apply for technical support.
- 7. When complete, turn off power and remove USB storage device.

**Note** An alternative method of upgrading the firmware of a BreadCrumb ME3 is explained in the BC|Commander User Guide document. This method, called *Over The Air (OTA) firmware upgrade*, offers the convenience of remote and completely software controlled firmware upgrades.

### <span id="page-26-0"></span> **5 Troubleshooting**

### *5.1 Sporadic Network Connectivity*

### *Table 6: Sporadic Network Connectivity Issues.*

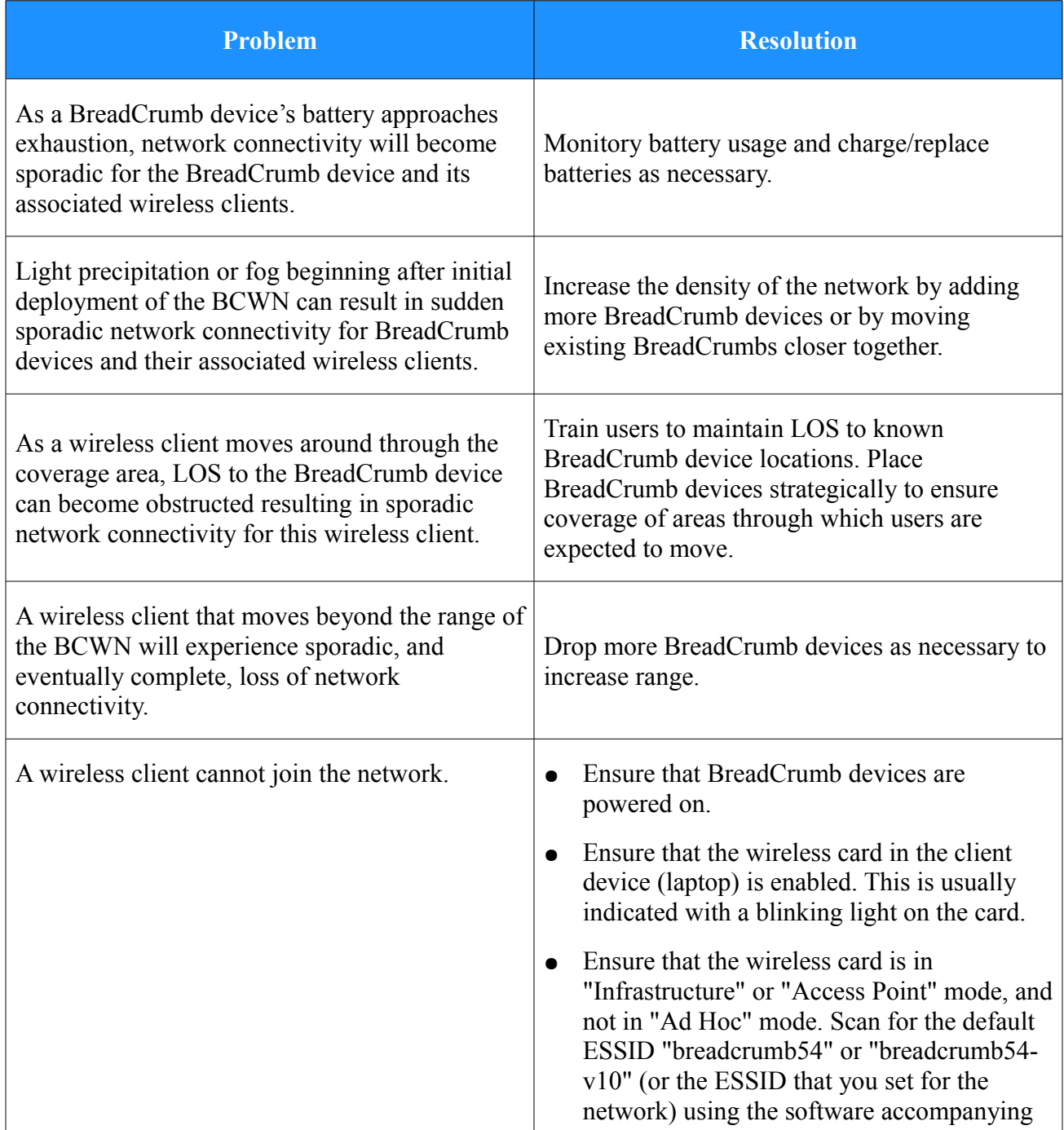

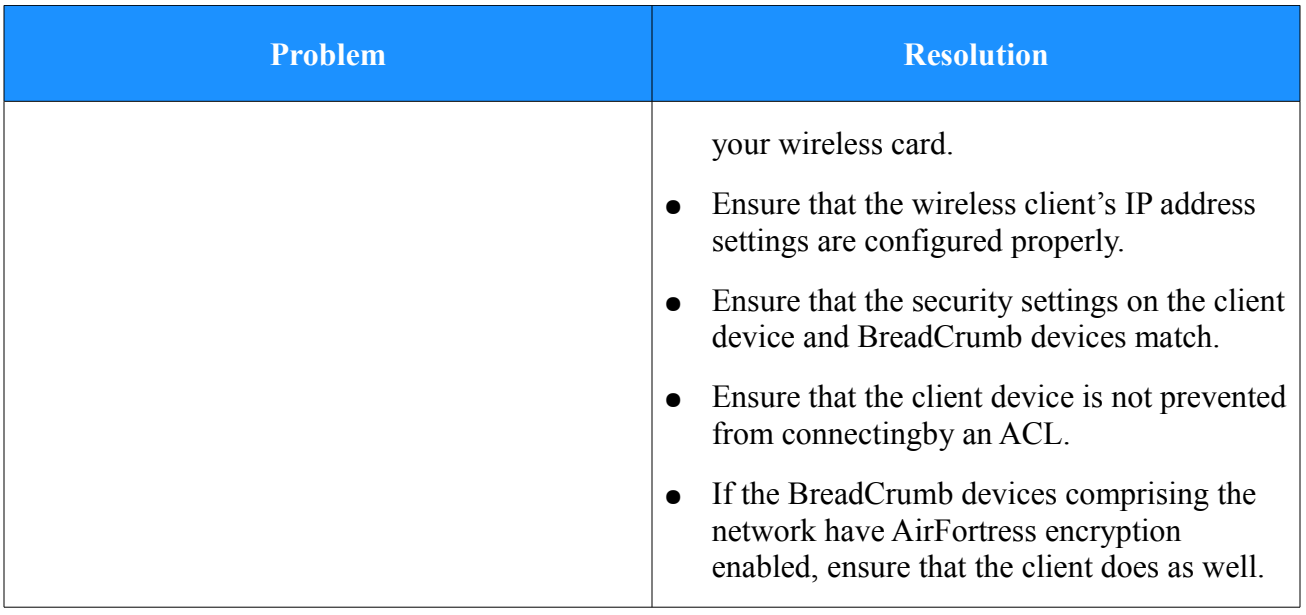

### *5.2 BreadCrumb Device Cannot Connect to BCWN*

### *Table 7: BreadCrumb to BCWN Connectivity Issues.*

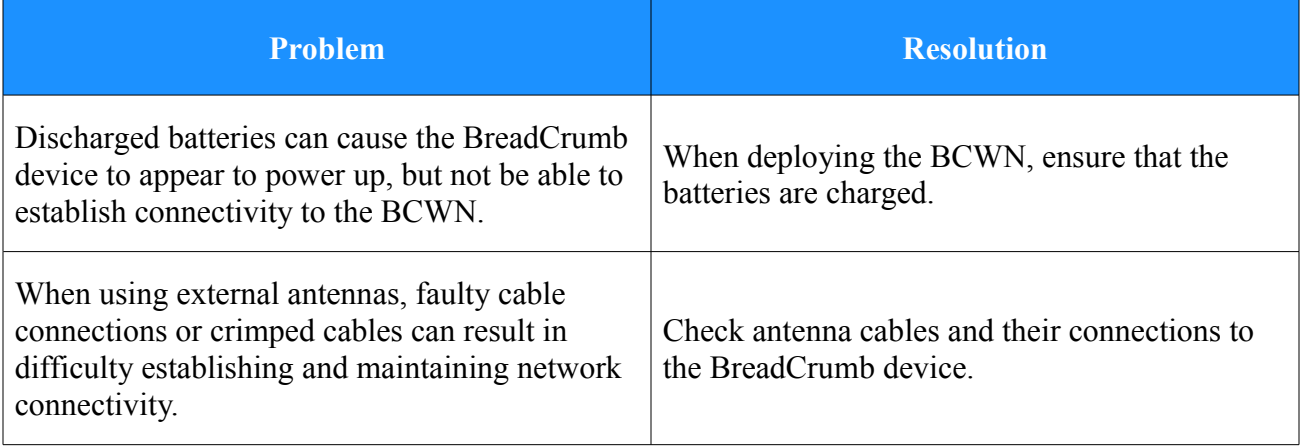

### <span id="page-28-0"></span>**Appendix A: Error and Warning Codes**

All possible BreadCrumb error and warning codes are listed below:

#### **LX/LX3/ME3 Firmware Upgrade Codes (1\*).**

- 11 Flash image file does not exist.
- 12 Current flash image version is greater than versions of files found on USB drive.
- 13 No flash image files found.
- 14 Unable to mount USB drive.
- 15 Unlocking of /dev/mtd0 failed.
- 16 fconfig for SetFailsafeBoot failed.
- 17 Unlocking of /dev/mtd0 failed.
- 18 fconfig for SetMainBoot failed.
- 19 Copying of zImage failed.
- 111 Copying of ramdisk failed.
- 112 FIS directory update of ramdisk failed.
- 113 Copying of etc failed.
- 114 FIS directory update of /etc failed.
- 115 Copying failed.
- 116 flashunbundle failed.
- 117 Version information in flash file name and breadcrumb-buildinfo.conf do not match.
- 1171 Platform information in flash file name and breadcrumb-buildinfo.conf do not match.
- 118 Untar failed.
- 119 FIS directory update of kernel failed.
- 120 Failed to mount /etc.
- 121 Failed to unmount /etc.
- 122 In Failsafe mode, but no USB drive detected.
- 123 BreadCrumb will be in failsafe mode and unable to communicate with other BreadCrumbs after next reboot.
- 124 Failed to suspend bcconfigd.
- 125 Failed to set boot path to next image.
- 126 Failed to erase end of next file system image.
- 127 Failed to copy file system image.
- 128 Failed to checksum file system image.
- 129 Failed to create directory for next file system image.
- 131 Failed to mount next file system image.
- 132 Failed to create directory for settings.
- 133 Failed to copy current settings to next file system image.
- 134 Failed to unmount next file system image.
- 141 Error retrieving flash file.

#### **ME2 Firmware Upgrade Codes (2\*)**

- 21 Flash image file does not exist.
- 22 Current flash image version is greater than or equal to versions of files found on the USB drive.
- 23 No flash image files found.
- 24 Unable to mount USB drive.
- 25 Kernel corrupted.
- 26 FS corrupted.
- 27 Unmounting of old root file system failed.
- 28 Mounting of USB drive failed.
- 29 flashunbundle failed.
- 211 Version information in flash file name and breadcrumb-build info.conf do not match.
- 212 In Failsafe mode, but no USB drive detected.

#### **Self-Test Codes (3\*)**

- 31 Hardware configuration not set. Factory initialization required.
- 32 BreadCrumb has been zeroized.
- 321 BreadCrumb is being zeroized.
- 33 Radio not detected. Turn the unit off, and then back on. If the problem persist, contact technical support.
- 34 Cannot read /dev/nand6 information, or cannot resize or format /dev/nand6.
- 36 Hardware monitor missing.
- 37 Failed to add ethernet port to bridge.
- 38 Resetting radio due to error.

#### **FIPS Codes (4\*)**

- 41 FIPS self-tests failed.
- 411 OpenSSL FIPS vector test programs not found.
- 412 OpenSSL FIPS vector test hash mismatch.
- 413 802.11i AES-CCMP test vectors failed.
- 414 Unable to use FIPS CCMP encryption.
- 415 Kernel integrity check failed.
- 416 Filesystem integrity check failed.
- 42 Mixed SecNet/Non-SecNet configuration.
- 43 Rekeying error.
- 44 Rekeying error.
- 45 Rekeying error.
- 46 Rekeying error.
- 47 Rekeying error.
- 48 Rekeying error.
- 49 Rekeying error.
- 431 Rekeying error.
- 432 Rekeying error.
- 433 Rekeying error.
- 434 Rekeying error.
- 435 Rekeying error.
- 436 Rekeying error.
- 441 Status override CPLD feature not available (wrong CPLD version).

#### **Fatal Codes (5\*)**

- 51 instamesh fatal error.
- 52 hostapd fatal error.
- 53 cvm fatal error.
- 54 madwifi fatal error.
- 55 Low memory automatic reboot scheduled.

#### **Battery Gas Gauge Codes (6\*)**

- 61 Battery gas gauge i2c device could not be found.
- 62 Incorrect gas gauge revision 1 EEPROM settings.
- 63 Incorrect gas gauge revision 2 EEPROM settings.
- 64 Incorrect gas gauge revision 3 EEPROM settings.
- 65 Unknown gas gauge revision.
- 66 Incorrect ME3 gas gauge revision 0 EEPROM settings.

### **Other Codes (7\*)**

- 71 Host flapping detected.
- 72 Critical I2C failure.